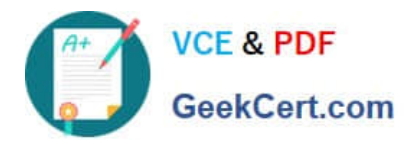

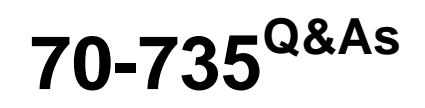

OEM Manufacturing and Deployment for Windows 10

## **Pass Microsoft 70-735 Exam with 100% Guarantee**

Free Download Real Questions & Answers **PDF** and **VCE** file from:

**https://www.geekcert.com/70-735.html**

100% Passing Guarantee 100% Money Back Assurance

Following Questions and Answers are all new published by Microsoft Official Exam Center

**C** Instant Download After Purchase

**83 100% Money Back Guarantee** 

- 365 Days Free Update
- 800,000+ Satisfied Customers

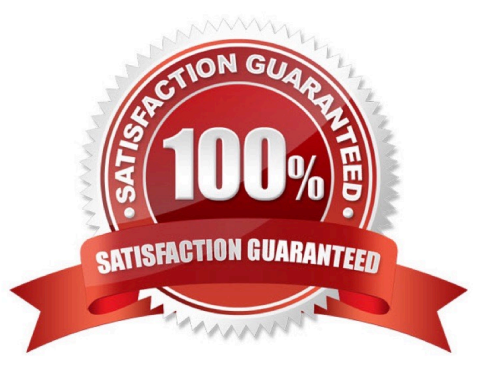

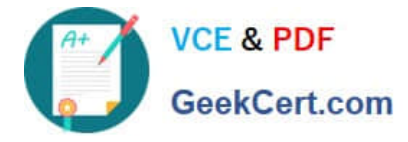

#### **QUESTION 1**

For each of the following statements, select Yes if the statement is true. Otherwise, select No. NOTE: Each correct selection is worth one point.

Hot Area:

#### **Answer Area**

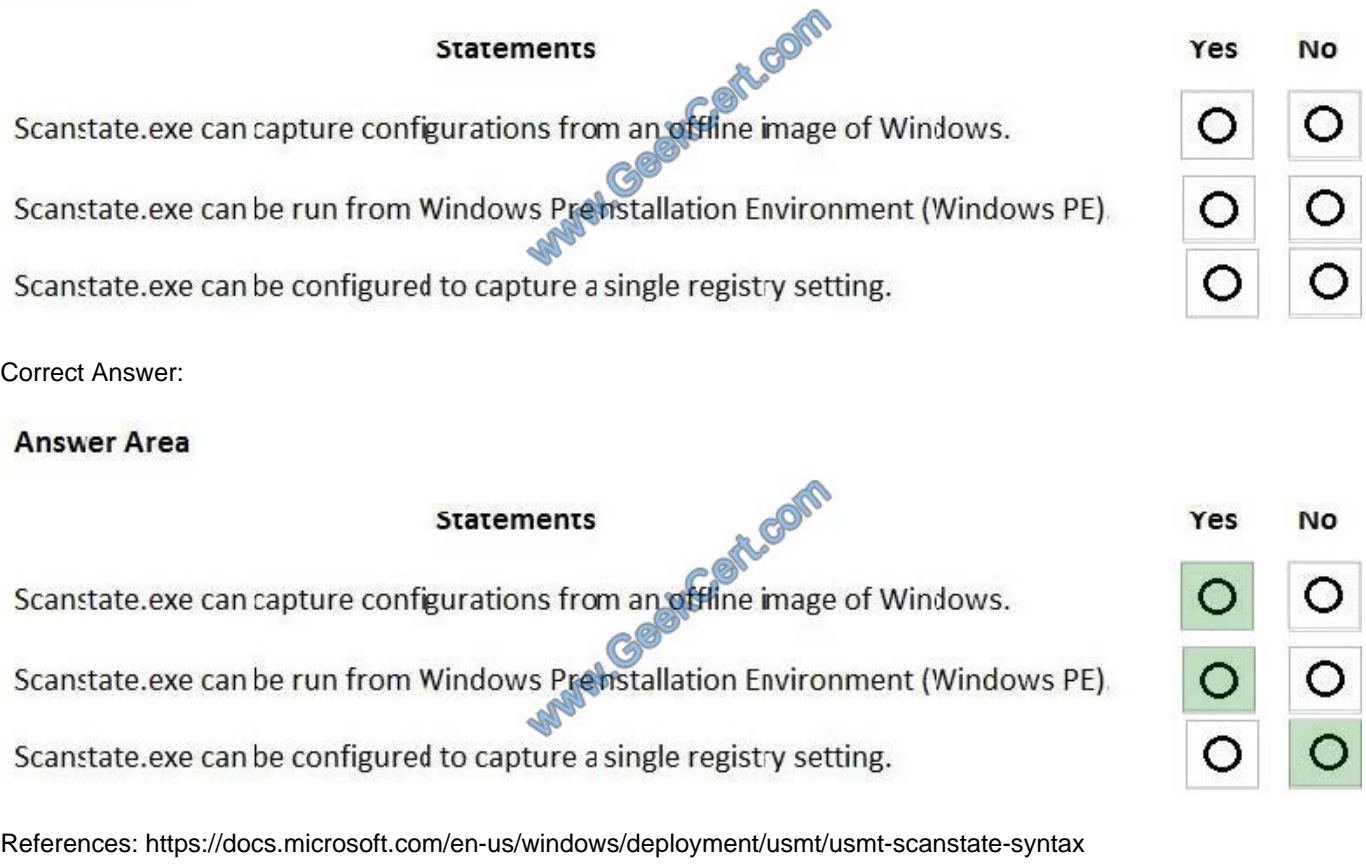

### **QUESTION 2**

You have an image of Windows 10.

You plan to deploy the image to a new computer.

You run sysprep.exe /generalize /oobe /shutdown, and then you capture the image.

You deploy the image to the computer.

You add an application and a driver to the online image.

You need to prepare the computer for the end user.

Which command should you run?

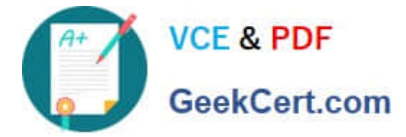

- A. sysprep.exe /oobe
- B. sysprep.exe /generalize /audit
- C. dism.exe /Apply-Image
- D. imagex.exe /capture

Correct Answer: A

References: https://docs.microsoft.com/en-us/windows-hardware/manufacture/desktop/boot-windows-to-audit-mode-oroobe

#### **QUESTION 3**

You are building a Windows Preinstallation Environment (Windows PE) image on a computer named Computer1.

You have an executable file named App1.exe in the C:\Tools\folder. App1.exe is a command line tool that can be run in Windows PE.

You run the following commands on Computer1.

copype.cmd amd64 C:\WinPE

dism.exe/Mount-Image/ImageFile:c:\WinPE\media\sources\boot.wim/index:1/MountDir:C:\WinPE\Mount

You need to ensure that you can run App1.exe from Windows PE. App1.exe must be in the root of X: when Windows PE starts.

Which command should you run? To answer, select the appropriate options in the answer area.

NOTE: Each correct selection is worth one point.

Hot Area:

#### **Answer Area**

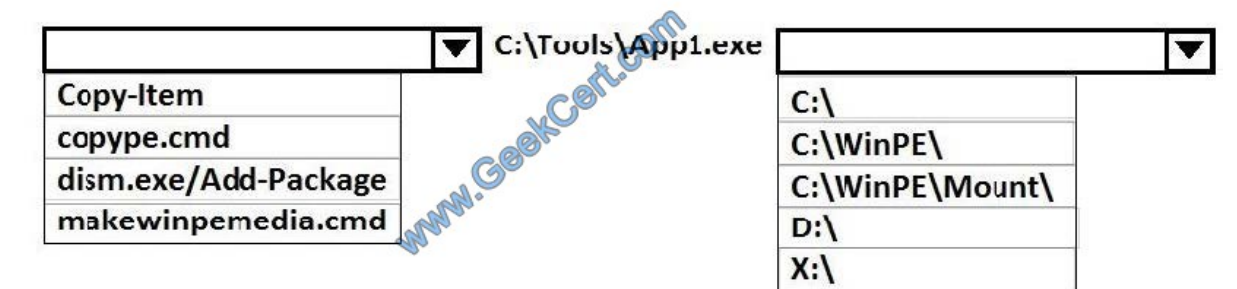

Correct Answer:

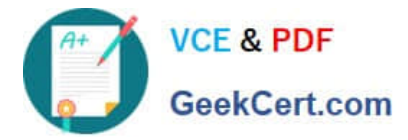

#### **Answer Area**

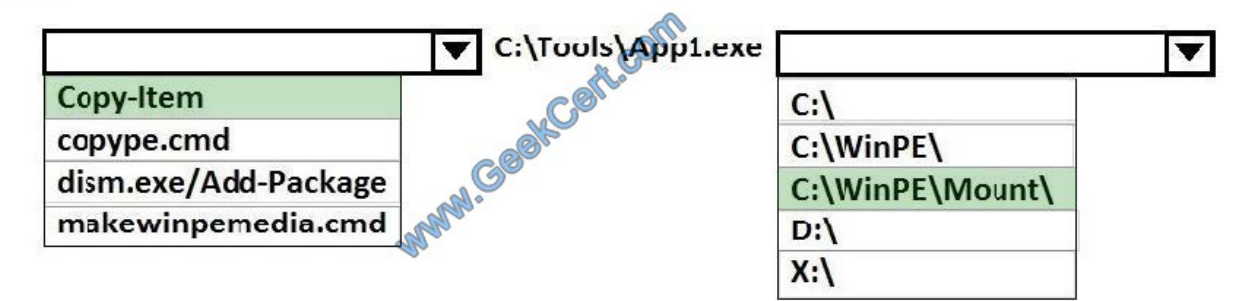

References: https://docs.microsoft.com/en-us/windows-hardware/manufacture/desktop/winpe-mount-and-customize

#### **QUESTION 4**

Note: This question is part of a series of questions that present the same scenario. Each question in the series contains a unique solution that might meet the stated goals. Some question sets might have more than one correct solution, while

others might not have a correct solution.

After you answer a question in this sections, you will NOT be able to return to it. As a result, these questions will not appear in the review screen.

You mount an image of Windows 10.

You download 10 Windows 10 update packages to separate folders. Some of the update packages contain dependencies to the other update packages. You are unaware of the specific dependencies.

You need to add all the update packages to the image in the correct order.

Solution: You run dism.exe/Add-Package once and specify the /PackagePath parameter for each folder that contains the updates.

Does this meet the goal?

A. Yes

B. No

Correct Answer: B

#### **QUESTION 5**

You have a generalized image of the 64-bit version of Windows 10. The image is released to the Out-of-Box-Experience (OOBE).

You need to ensure that when the image is deployed to a computer, the computer starts in audit mode.

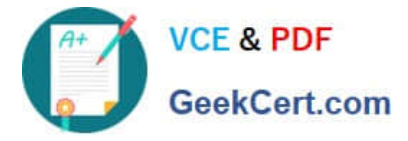

What should you do?

- A. Create an answer file, and then copy the answer file to the image.
- B. When the computer starts, press SHIFT+F10, and then run sysprep.exe /audit.
- C. Create a provisioning package, and then copy the provisioning package to the image.
- D. When the computer starts, press SHIFT+F10, and then run imagex.exe.

Correct Answer: A

References: https://docs.microsoft.com/en-us/windows-hardware/manufacture/desktop/boot-windows-to-audit-mode-oroobe

[Latest 70-735 Dumps](https://www.geekcert.com/70-735.html) [70-735 PDF Dumps](https://www.geekcert.com/70-735.html) [70-735 Exam Questions](https://www.geekcert.com/70-735.html)

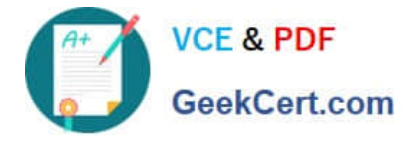

To Read the Whole Q&As, please purchase the Complete Version from Our website.

# **Try our product !**

100% Guaranteed Success 100% Money Back Guarantee 365 Days Free Update Instant Download After Purchase 24x7 Customer Support Average 99.9% Success Rate More than 800,000 Satisfied Customers Worldwide Multi-Platform capabilities - Windows, Mac, Android, iPhone, iPod, iPad, Kindle

We provide exam PDF and VCE of Cisco, Microsoft, IBM, CompTIA, Oracle and other IT Certifications. You can view Vendor list of All Certification Exams offered:

#### https://www.geekcert.com/allproducts

### **Need Help**

Please provide as much detail as possible so we can best assist you. To update a previously submitted ticket:

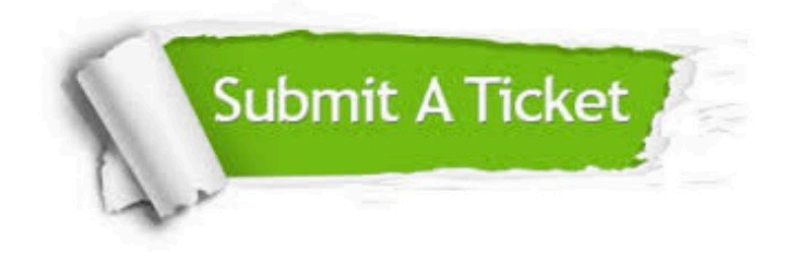

#### **One Year Free Update**

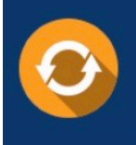

Free update is available within One fear after your purchase. After One Year, you will get 50% discounts for updating. And we are proud to .<br>poast a 24/7 efficient Customer upport system via Email

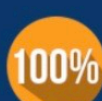

**Money Back Guarantee** To ensure that you are spending on

quality products, we provide 100% money back guarantee for 30 days from the date of purchase

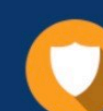

#### **Security & Privacy**

We respect customer privacy. We use McAfee's security service to provide you with utmost security for vour personal information & peace of mind.

Any charges made through this site will appear as Global Simulators Limited. All trademarks are the property of their respective owners. Copyright © geekcert, All Rights Reserved.